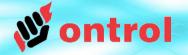

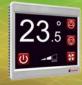

# External Date/Time Service and Scheduling

# for the R-ION

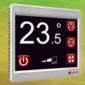

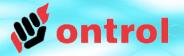

## **External Date Time Service**

The R-ION programmable touch screen controller doesn't have a real-time-clock. It can still be configured to display actual time and execute time schedules that are user modifiable through the display; all thanks to the **ExternalDateTimeService**.

This service provides virtual real-time-clock functionality to support :

- Time & date display
- Scheduling
- Automatic summer/winter changeover
- Time synchronization from a master device
- Time synchronization from a compatible slave modbus device (e.g. Ontrol R/TIO or M/TIO input-output modules)

The ExternalDateTimeService doesn't have any native (hardware) dependencies. It can, therefore, be used on any sedona device.

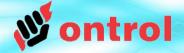

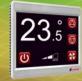

# **Four Essential Steps**

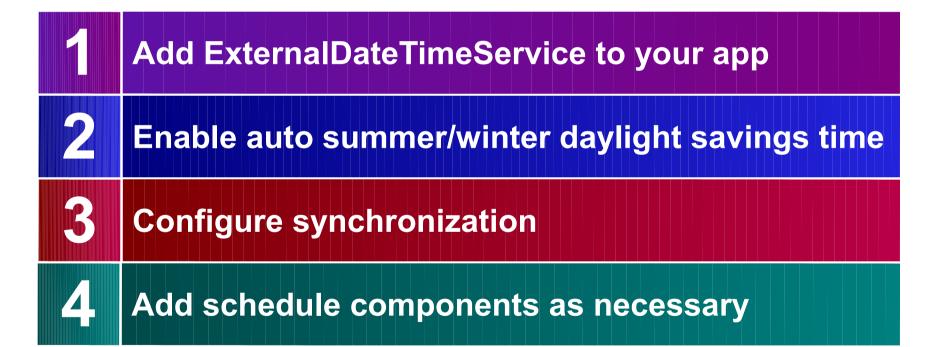

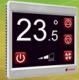

**STEP** 

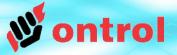

## Add ExternalDateTimeService to your app.

This service functions similarly to the standard Sedona DateTimeService.

Double-clicking it will show the standard DateTimeService:

| DateTimeService Manage system clock for device |                         |                                                                      |  |  |  |  |  |  |
|------------------------------------------------|-------------------------|----------------------------------------------------------------------|--|--|--|--|--|--|
|                                                | Current                 | Desired                                                              |  |  |  |  |  |  |
| Current Time                                   | 1-Jan-2015 18:50:00 Thu | 01-Jan-2015 06:49 PM EET 🕀 📻                                         |  |  |  |  |  |  |
| Time Zone                                      | Europe/Athens           | Europe/Athens 💌                                                      |  |  |  |  |  |  |
| UTC Offset                                     | +2 hr                   | +2 hr                                                                |  |  |  |  |  |  |
| UTC Offset Mode                                | Using Configured Offset | $\diamondsuit$ Use System Offset $\circledast$ Use Configured Offset |  |  |  |  |  |  |
|                                                |                         | Second Time                                                          |  |  |  |  |  |  |

In this view, you can set the current time and date, as well as the time zone.

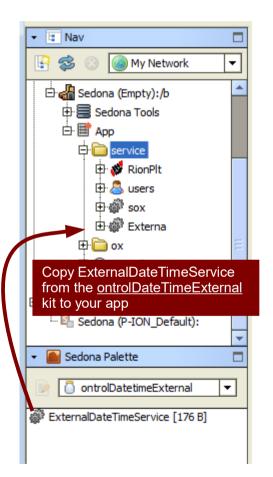

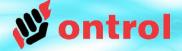

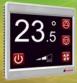

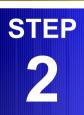

Enable auto daylight savings time

## Enable auto daylight savings time

External DateTimeService provides an option to automatically change summer/winter daylight savings time.

This can be enabled on the property sheet of the service.

It can be fine tuned as well. The default settings are in agreement with regulations in most European countries as of 2015.

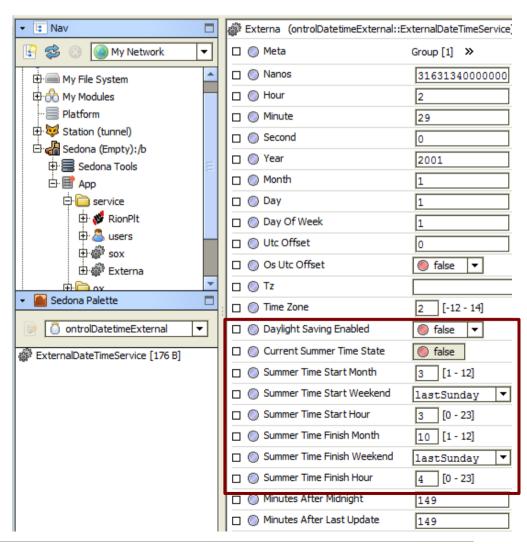

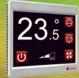

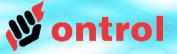

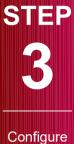

Configure sync from an external source

## Configure syncronization from an external source

ExternalDateTimeService relies on syncronization from an external device for accurate time-keeping.

A short-term loss of syncronization will not affect the time keeping functions. If the service is not receiving any syncronization updates, for example due to a communications fault, it will still maintain time using the internal crystal/oscilator of the device. But this is not precise, and would drift from the actual time over long periods.

There are several ways to keep the ExternalDateTime Service clock syncronized to actual time:

- 1. Using the real-time-clock on an Ontrol I/O module (R/TIO, M/TIO, L-ION, P-ION)
- 2. Using the TimeSync feature of the sedona driver on a Niagara host (IP only)
- 3. Using the UtcTimeSync functionality of the BACnet driver
- 4. Writing to registers using modbus or other protocol from a master device

... or a combination of the above.

Requirements and setup instructions for each are in the following pages.

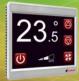

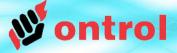

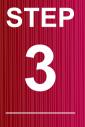

Configure

sync from

an external source

**Option 1** 

**RION** with

a R/TIO

module

**Option 1 : RION WITH A R/TIO MODULE** 

#### Requirements

## R/TIO input output module<sup>1</sup>

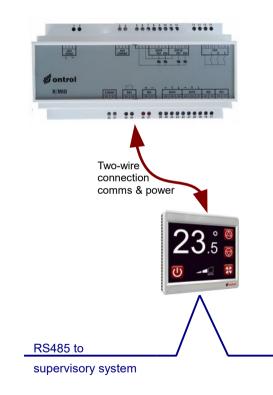

<sup>1</sup> R/TIO is a dedicated input/output module that works on a one-to-one connection with the R-ION.

## How-to

Simply add a TimeDate component from the ontrolDeviceBus kit to your sedona app.

(See application note AN017 Using dedicated IO modules with the R-ION for details)

That is all!

**IMPORTANT TIP:** Remember to also enable automatic summer/winter time change! See page 5

#### RECOMMENDED:

Whenever possible, configure additional synchronization from a master time keeping device. See following pages.

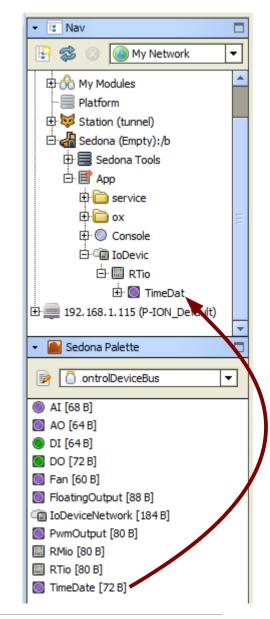

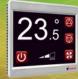

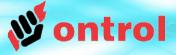

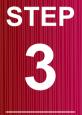

Configure

sync from

an external source

**Option 2** 

IP Based

Sedona

device

connected

to Niagara

host

## **Option 2: IP BASED SEDONA DEVICE CONNECTED TO NIAGARA HOST**

#### Requirements

- IP based Sedona devices (WIFI version of the R-ION)
- Niagara host (jace or supervisor) running station with Sedona driver

### How-to

Simply set the TimeSyncEnabled property of the SedonaDevice in the Niagara host.

That is all!

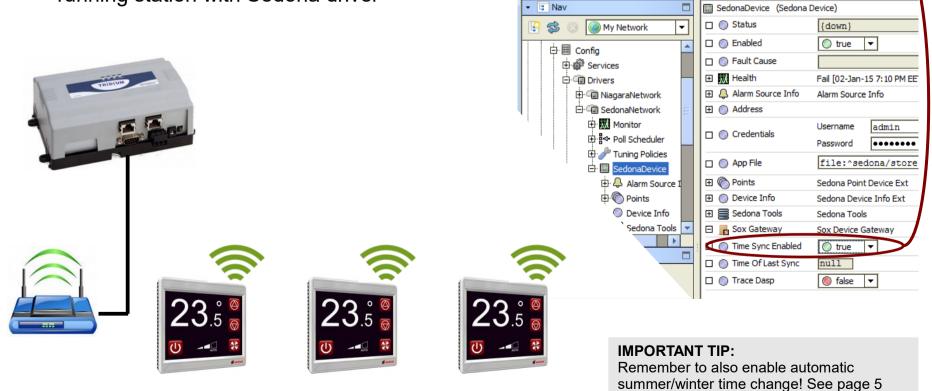

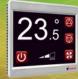

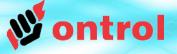

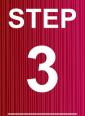

Configure sync from an external source

#### Option 3 Sedona

device as a BACnet slave

## **Option 3 : SEDONA DEVICE AS A BACNET SLAVE (Overview)**

#### Requirements

BACnet MASTER

**BACnet MSTP** 

- Sedona device configured as BACnet slave using OntrolBacnetMstp kit
- A BACnet master device with a real-time-clock and Utc time sync capability

## Niagara how-to

Drivers >> BacnetNetwork >> LocalDevice

Right-click on *UtcTimeSyncronizationRecipients* property.

Select Actions >> addElement

Add RION by its device number:

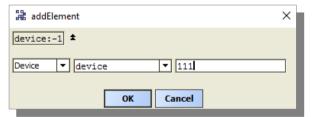

To test, unhide *sendTimeSync* slot of the LocalDevice and trigger that action.

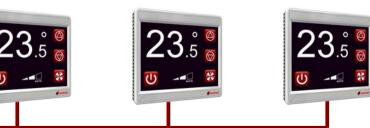

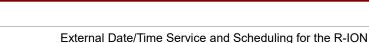

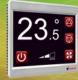

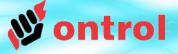

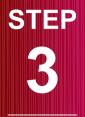

Configure sync from an external source

#### Option 4

Sedona device as a modbus slave

## **Option 4 : SEDONA DEVICE AS A MODBUS SLAVE (Overview)**

#### Requirements

MODBUS MASTER

**RS485 MODBUS** 

- Sedona device configured as modbus slave using OntrolModbusSlaveSmart kit
- A modbus master device with a real-time-clock and programmable logic

#### How-to

Configure your modbus master to write six integer values to properties of the ExternalDateTimeService component:

Hour – Minute – Second – Year – Month – Day

The modbus master must be configured to execute a "write multiple registers" command (16), so that all values are sent together and simultaneously.

For Niagara<sup>AX</sup>, Ontrol provides a custom component that makes this very easy. See the next pages for details.

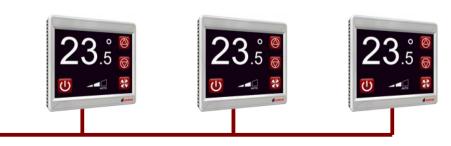

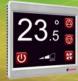

## **Time Synchronization : Option 3 (cont'd)**

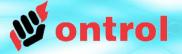

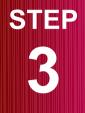

Configure sync from an external source

#### Option 4

Sedona device as a modbus slave

## Option 3 : SEDONA DEVICE AS A MODBUS SLAVE Niagara<sup>AX</sup> side configuration

Simply add a *SedonaDateTimeSync* component from the <u>ontrolModbusUtil</u> module to your modbus network.

Also set *UsePresetMultipleRegister* property under ModbusNetwork to true.

This will ensure time syncronization to your Sedona device.

| ▼ Is Nav                      |   | C ModbusAsyncNetwork (Modbus A   | sync Network)                |
|-------------------------------|---|----------------------------------|------------------------------|
| 🔄 🍰 💿 My Network              | - | 🗆 🔘 Status                       | {ok}                         |
|                               |   | 🗆 🔘 Enabled                      | 🔘 true 🔻                     |
| ⊡ I Config<br>⊡ III Services  |   | 🗆 🔘 Fault Cause                  |                              |
| ⊡ ∰ Services                  |   | 🕀 🔣 Health                       | Ok [24-Oct-16 10:05 PM EEST] |
| 🕀 🕮 NiagaraNetwork            |   | ⊕ Alarm Source Info □            | Alarm Source Info            |
| 🖻 🕮 ModbusAsyncNetwork        |   | 1 Monitor                        | Ping Monitor                 |
|                               |   | 🕀 🥜 Tuning Policies              | Tuning Policy Map            |
| 🕀 🔘 SedonaDateTimeSync        |   |                                  | Basic Poll Scheduler         |
| ⊞·ඎ Apps                      | Ξ | 🗆 🔘 Retry Count                  | 1                            |
| ⊕ i Files<br>⊕ ⊉<br>∰ History |   | 🗆 🔘 Response Timeout             | +00000h 00m 01.000s          |
|                               |   | 🗆 🔘 Float Byte Order             | Order3210 🔻                  |
| ▼ ④ Palette                   |   | 🗆 🔘 Long Byte Order              | Order 3210 🔻                 |
| Image: Second Date TimeSync   |   | 🗆 🔘 Use Preset Multiple Register | 🔘 true 🔻                     |
|                               |   | 🔲 🔘 Use Force Multiple Coil      | 🔘 true 🔻                     |
|                               |   | 🔲 🔘 Max Fails Until Device Down  | 2 [0 - max]                  |
|                               |   | 🗆 🔘 Inter Message Delay          | 00000h 00m 00.000s 🗧 [0      |

If this component is under the *Points* folder of a device, it will execute a time sync to that device only.

If it is under the *ModbusNetwork* directly, it will send a broadcast message to all modbus devices on the network.

This setting under ModbusNetwork must be set to true

External Date/Time Service and Scheduling for the R-ION

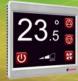

## Implementing schedules

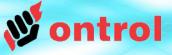

4 Implement

schedules

**STEP** 

ontrolSchedule kit provides time schedule components with 1, 7, 14, or 28 periods per week:

| 🝷 📔 Sedona Palette      |   |
|-------------------------|---|
| ontrolSchedule          | • |
| boolSchedule 1 [52 B]   |   |
| boolSchedule 14 [120 B] |   |
| boolSchedule28 [192 B]  |   |
| boolSchedule7 [84 B]    |   |

These work on any sedona device with any kind of date/time service - including, of course, the **externaDateTimeService** described in this document. For each period, start and stop times are internally defined as minutes-after-midnight:

boolSch (ontrolSchedule::boolSchedule14) 🗆 🔘 Meta Group [1] >> 🗆 🔘 Out 🔘 true Overrider 🕑 null • 🗆 🔘 Start1 480 min Stop1 1020 min 🗆 🔘 Day1 • Monday 🗆 🔘 Start2 0 min 🗆 🔘 Stop2 Г min 🗆 🔘 Day2 Tuesday •

A special widget type, 'ScheduleLabelSet', provides a ready UI, to edit these weekly schedules.

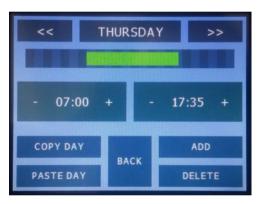

Each schedule component has a boolean 'out' slot that will be true when the actual time is within one of the set periods. This can be linked to logic to command equipment on/off. 23.5 °

## **Time display on the R-ION**

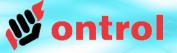

| 🛅 ox 🗐 Page_2 |                          |                                     | 👌 Ox Editor 👻      |
|---------------|--------------------------|-------------------------------------|--------------------|
|               | + 🖪 Widget               | Tree                                |                    |
|               |                          |                                     | ▲ ♥ ₽3             |
|               |                          |                                     |                    |
|               | ⊡ 🐨 OxEdito              |                                     |                    |
|               | D TO OxC                 | anvaspane<br>īmeLabelSet            |                    |
|               |                          | PushButtonLabel                     |                    |
|               | 1 2 3                    | el (module://ontrolSedonaUtil/com/o | antral landana lia |
|               | Labe                     | a (module://onu oisedonao a/com/    | onu oi/seuona/iu   |
|               |                          |                                     |                    |
|               | •                        | 111                                 |                    |
| 11.00         | + Propert                | ties                                |                    |
| 11:36         | TimeLabelSet             |                                     | 🔂 🛃 😫              |
| TT100         | Set                      |                                     |                    |
|               | alignment                | Center                              | <b>_</b>           |
|               | allowEdit                | false                               | ▼                  |
|               | backgroundCol<br>enabled | true                                |                    |
|               | font                     | \$372nt\$20Taboma                   |                    |
|               | 1                        | slot:/service/Externa/minutesAfte   |                    |
| BACK          | layer                    | bodyber neejexter najminatebri te   |                    |
|               | layout                   | 0.0,10.0,320.0,90.0                 | •                  |
|               | precision                | 1                                   |                    |
|               | showValue                | false                               |                    |
|               | subscriptDigits          | 0                                   |                    |
|               | textColor<br>textPrefix  |                                     |                    |
|               | textSuffix               |                                     |                    |
|               | touch                    |                                     |                    |
|               |                          | true                                | ···                |
|               |                          | x1.0                                |                    |

### External DateTimeService

has a property named 'MinutesAfterMidnight'

This can be associated with a TimeLabelSet widget on the R-ION to display actual time.